### **Quick Guide to conditions of your licence and quota units**

#### **Fisheries Legislation**

Fisheries in Queensland are operated under the *Fisheries Act 1994*, *Fisheries Regulation 2008*, and relevant Management Plans (legislation). Operations detected as contrary to the legislation, may carry penalties including the suspension and/or cancellation of the authority/s.

It is your responsibility to acquaint yourself with the legislation to understand your obligations when fishing under the authority/s, this includes the requirements for **giving fishing notices and keeping records**. Copies of the legislation are available through the Government Bookshop on telephone 13 74 68 (13QGOV), or you can download them from the Office of the Queensland Parliamentary Counsel website: www.legislation.gld.gov.au.

### **PIN numbers for use with Quota Reporter (AIVR)**

Fisheries Queensland uses an Automated Integrated Voice Response (AIVR) system or "Quota Reporter" to facilitate the giving of notices and to check your quota balance. To access the AIVR, you require your Commercial Fishing Boat License number and Fisher PIN. It is your responsibility to ensure **no unauthorised person** knows your Fisher PIN.

If you do not have a PIN, you will need to log onto Fish Net and follow the prompts to obtain one.

#### **Keeping track of the competitive shark quota**

It is the responsibility of the Authority Holder to keep track of the status of the shark fishery and what each status means to you. You, or the person who will be in control of the boat, are strongly advised to check the status of the shark fishery before each fishing trip. You may check the fishery status at any given time through the AIVR Quota Reporter's main menu.

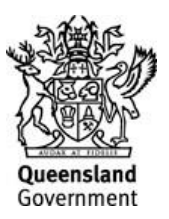

# **Quota Reporter**

Below is a quick guide to the Quota Reporter's main menu and what keys to press for each of the things you may need to do.

- **Press 1** to give a new Prior Notice.
- **Press 2** to amend or withdraw an existing Prior Notice.
- **Press 3** to give an Unload Notice.
- **Press 4** to check the Fishery Status.
- **Press 6** to give an Unnotifiable Landing Notice.
- **Press 7** to hear the main menu options again.
- **Press 9** to end your call or simply hang up.
- **Press 0** to hear pre-recorded help information.

## **Quota Reporter helpful hints**

- To obtain your Fisher PIN, log onto Fish Net [\(https://fishnet.fisheries.qld.gov.au/\)](https://fishnet.fisheries.qld.gov.au/) and follow the prompts to obtain a PIN
- At times you will be prompted to press the hash key after entering information. The hash key looks like # and is usually located below the 9 on your phone.
- Once you become familiar with how the Quota Reporter works, keying ahead or making entries before the prompt will help keep calls short.
- A full list of codes for landing and transhipment vessels can be found at [https://www.business.qld.gov.au/industries/farms-fishing](https://www.business.qld.gov.au/industries/farms-fishing-forestry/fisheries/monitoring-reporting/requirements/landing-vessel-codes)[forestry/fisheries/monitoring-reporting/requirements/landing-vessel-codes](https://www.business.qld.gov.au/industries/farms-fishing-forestry/fisheries/monitoring-reporting/requirements/landing-vessel-codes) or by phoning the Quota Monitoring Unit on 07 3087 8804.
- Some of the questions can be configured to your operation (e.g. if you don't fillet product but you are asked to enter the number of containers of fillets), these questions can be deactivated. Phone the Quota Monitoring Unit on 07 3087 8804 to request an application form.

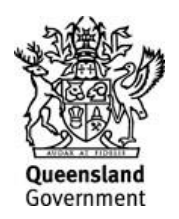

# **A Quick Guide to giving a Prior Notice for the Shark/Ray Fisheries**

- 1. Phone the Quota Reporter on **3017 0015.**
- 2. You will be asked to:
	- "Enter your Boat Licence number" \_\_\_ \_\_\_\_\_\_\_\_\_\_\_\_\_\_\_\_(write here)
	- "Enter your Fisher PIN" which is \_\_\_\_\_\_\_\_\_\_\_\_\_\_\_\_\_\_\_\_\_\_\_\_\_\_(write here)
- 3. In the main menu, Select **1** to give a Prior Notice or Transhipment Notice.\* \*there are time frames that have to be adhered to when giving a prior notice.
- 4. You will be asked to: **Press 1** if you caught shark in the Gulf of Carpentaria **Press 2** if you caught shark in the East Coast
- 5. You will be asked if the shark is leaving your possession before your next fishing trip **Press 1** if YES\* **Press 2** if NO\*\* \*E.g. If the product is being sold after this fishing trip \*\*E.g. If the product is being retained in your land-based freezer
- 6. You will be asked to:

"Enter the landing place number"

- If you wish to enter latitude or longitude rather than a code simply press the # key
- If you are entering a Transhipment notice enter the transport vessel code.

Your Landing Place Number is (write here)

Your Transport Vessel Code is **The Contract Contract Contract Contract** (write here)

- "Enter the number of hours before you will arrive"
- 7. You will then be asked about the fish you have on board, with the questions relating to each separate quota.
	- You will be asked if you took hammerhead shark and other shark species
- 8. You will then be asked to enter:
	- The number of whole, barrelled and/or gut and gilled hammerhead shark and other shark species
	- The number of containers of fillets of hammerhead shark and other shark species

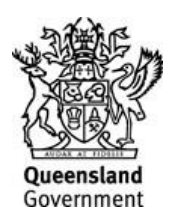

#### **Write the Information Here**

#### **Hammerhead Shark:**

No. of Whole, Barrelled and/or Gut and Gilled hammerhead shark = \_\_\_\_\_

No. of Containers of Fillets of hammerhead shark =

#### **Other Shark species:**

No. of Whole, Barrels and/or Gut and Gilled Other Shark/Ray = \_\_\_\_\_\_\_\_

No. of Containers of Fillets of Other Shark/Ray = \_\_\_\_\_\_\_\_

- 9. The Quota reporter will then prompt you to confirm the number entered:
	- **Press 1** to confirm\*
	- **Press 2** to re-enter the number of fish
	- **Press 6** to complete notice and get Transaction Number

\*It is your responsibility to ensure that the correct number of fish is reported in the prior notice. Wait until the number entered is repeated by the quota reporter before confirming to avoid costly mistakes.

10. Finally the Quota Reporter will issue you with a transaction number.

Write your transaction number here and in your logbook:

### *If you do not receive a transaction number, the notice will not be valid and no information will be recorded.*

### **Top 5 landing places**

Use this space to write the number for the landing places you use most often.

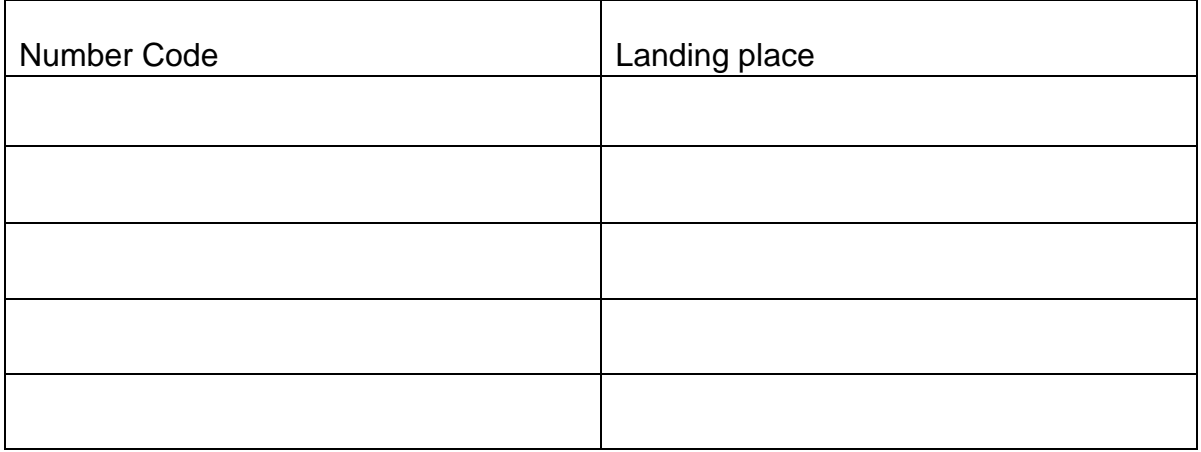

A full list of codes for landing can be found on the Queensland Government Business website at https://www.business.qld.gov.au/industries/farms-fishing-forestry/fisheries/monitoringreporting/requirements/landing-vessel-codes or by phoning the Quota Monitoring Unit on (07)3087 8804.

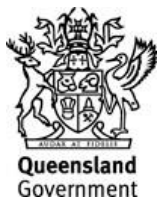

## **A Quick Guide to Amending a Prior Notice for the Shark/Ray Fisheries**

- 1. Phone the Quota Reporter on **3017 0015**.
- 2. You will be asked to:
- "Enter your Boat Licence number" \_\_ \_\_\_\_\_\_\_\_ \_\_\_\_\_\_\_\_\_\_\_ (write here).
- "Enter your Fisher PIN" which is \_\_\_\_\_\_\_\_\_\_\_\_\_\_\_\_\_\_\_\_\_\_\_\_\_(write here).\*
- 3. In the main menu, Select **2** to change/amend\* a Prior Notice. \*there are time frames that have to be adhered to when amending a prior notice.
- 4. The quota reporter will ask you to select what you wish to change:
	- Press 1 to change landing point
	- Press 2 to change the number of hours to arrive
	- Press 3 to change to catch details
	- Press 4 to withdraw the prior notice
	- Press 7 to return to the main menu
- 5. You will then be asked to report information you wish to change\*
- 6. The Quota reporter will then ask you to confirm if any more changes need to be made:
	- **Press 1** to make another change
	- **Press 2** to finalise the changes and complete the notice.

\*You will need to change each item separately before finalising the changes.

Please record this transaction number in your logbook comments section.

#### *If you do not receive a transaction number, the notice will not be valid and no information will be recorded.*

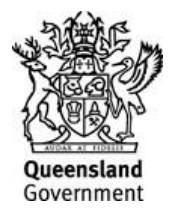

# **A Quick Guide to Giving an Unload Notice for the Shark/Ray Fisheries**

- 1. Phone the Quota Reporter on **3017 0015**
- 2. You will be asked to:
	- "Enter your Boat Licence number" \_ \_ \_ \_ \_ (write here).
	- "Enter your Fisher PIN" which is \_\_\_\_\_\_\_\_\_\_\_\_(write here).
- 3. In the main menu, Select **3** to give an Unloaded Fish Notice.
- 4. You will then be asked about the fish you have unloaded, with the questions relating to each separate quota.
	- You will be asked to report in kilograms **to one decimal place**:

### **Hammerhead Shark:**

Weight of Whole Hammerhead Shark =  $\frac{1}{2}$ Weight of Barrels of Hammerhead Shark = Weight of Gut and Gilled Hammerhead Shark = Weight of Filleted Hammerhead Shark  $=$ 

### **Other Shark/Ray:**

Weight of Whole Other Shark/Ray =  $\frac{1}{2}$ Weight of Barrels of Other Shark/Ray  $=$ Weight of Gut and Gilled Other Shark/Ray  $=$ Weight of Filleted Other Shark/Ray =  $\frac{1}{2}$ 

*E.g.* 45.3 kg will be entered as 453#, 21 kg will be entered as 210# and 150 kg will be entered as 1500#. If you are prompted to enter a weight and you have no weight to report, enter *0#*.

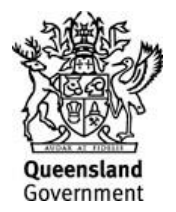

- 5. The Quota reporter will then prompt you to confirm the weight entered:
	- **Press 1** to confirm\*
	- **Press 2** to re-enter the weight of fish
	- **Press 6** to complete notice and get Transaction Number

\*It is your responsibility to ensure that the correct weight of fish is reported in the unload notice. Wait until the number entered is repeated by the quota reporter before confirming to avoid costly mistakes.

6. When you have entered the information, you will be asked if you have finished unloading all the fish from that trip.

**Press 1** if you have reported the weight of all shark unloaded

**Press 2** if you have sharks that have not been weighed and reported in an unloaded fish notice.

7. The Quota Reporter will issue you with a transaction number. Record this number in your logbook comments section.

Write your transaction number here and in your logbook:

*If you do not receive a transaction number, the notice will not be valid and no information will be recorded.*

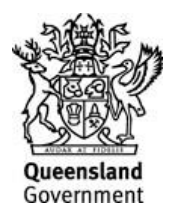

# **A Quick Guide to Checking the Status of the Shark Fisheries**

- **Fisheries Queensland may restrict or close the Gulf of Carpentaria or East Coast regions to targeting of shark at any time if it believes that the TACC will be reached. To ensure that you are informed of any change to the status of each fishery, Fisheries Queensland has made it easy to check the status by using the Quota Reporter.**
- The Quota Reporter will advise of the current fishery status (open, restricted or closed) for each management zone.
- If a fishery has been restricted or closed, the Quota Reporter will advise of the date from which the fishery will be restricted or closed to targeting of shark. A reminder of incidental shark catch limits will also be provided.
- 1. Phone the Quota Reporter on **3017 0015**
- 2. You will be asked to:
	- "Enter your Boat Licence number" \_\_\_\_\_\_\_\_\_\_\_\_\_\_\_\_\_\_\_\_(write here)
	- "Enter your Fisher PIN" which is example the set of the set of the set of the set of the set of the set of the set of the set of the set of the set of the set of the set of the set of the set of the set of the set of the
- 3. In the main menu, Select **4** to hear the status of each management zone.

#### **Write the Information Here**

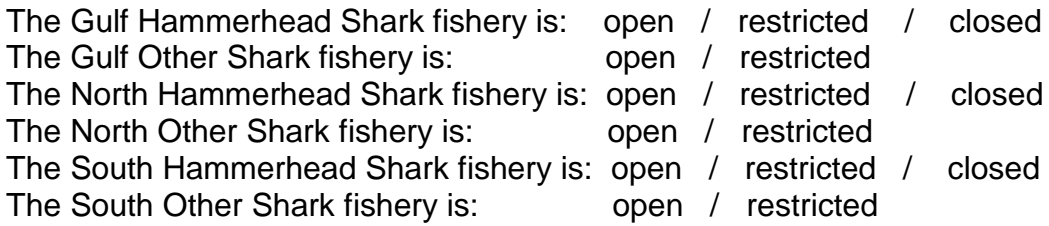

The Quota Reporter will issue you with a transaction number. Record this number in your logbook comments section.

Write your transaction number here or in your logbook:  $\blacksquare$ 

### *If you do not receive a transaction number, the notice will not be valid and no information will be recorded.*

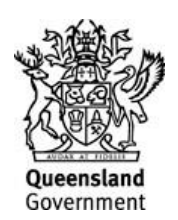